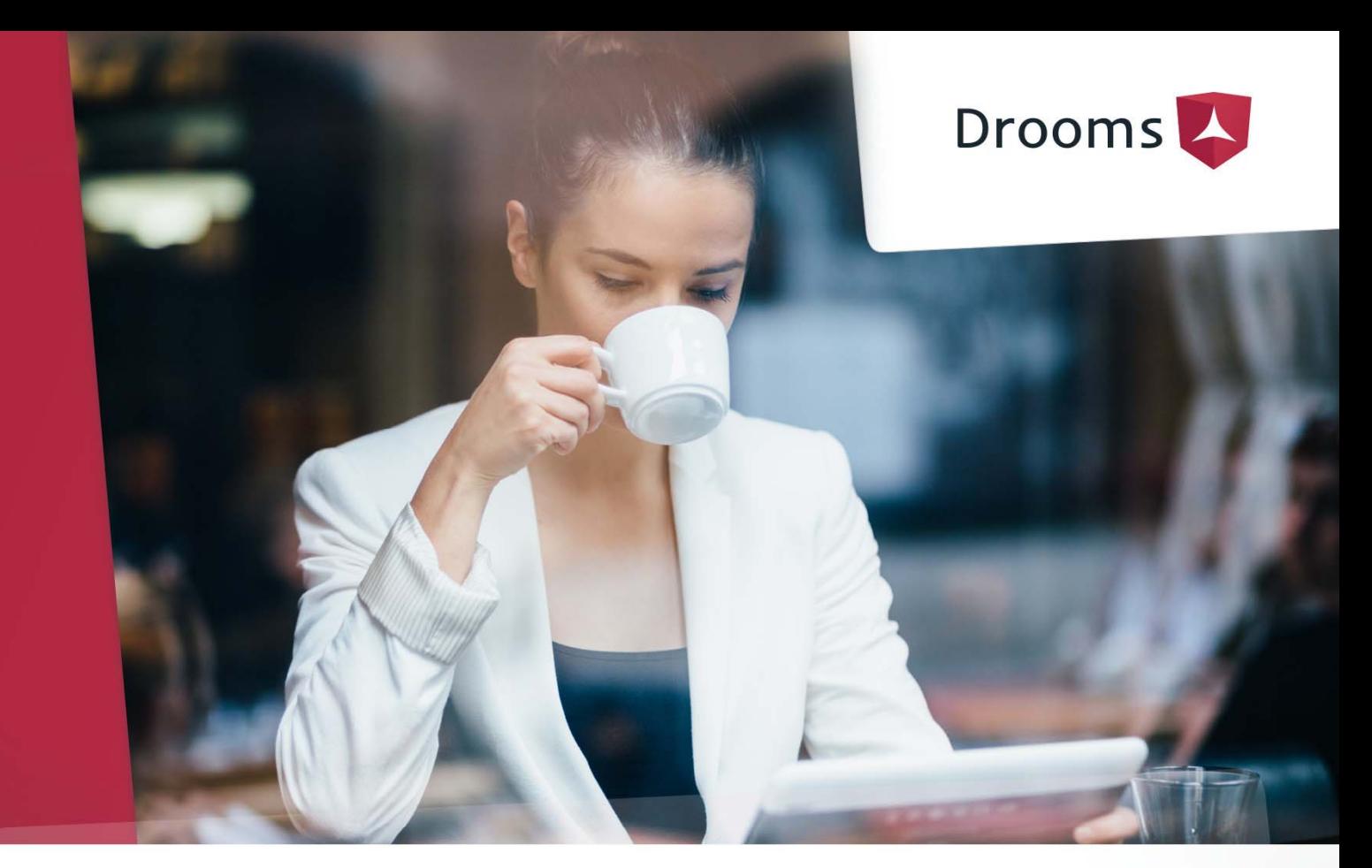

# Download and Installation of Drooms System and Network Requirements

### Drooms Virtual Data Rooms

Drooms was developed solely for the secure exchange of sensitive documents within companies, as well as with external parties.

The ability to exchange documents confidentially and securely is a top priority in many transactions as the consequences of leaked information can be severe, causing share prices and valuations to skyrocket or collapse.

Drooms virtual data rooms are designed to help all participants to securely exchange confidential data and prevent the loss of sensitive information by:

- > Holding confidential documents in a secure document repository
- > Providing a sophisticated permission management system to control user access to data
- > Allowing access to the data rooms and viewing the documents (in real time) only via the secure Drooms client
- **>** Recording and providing detailed reports on all activities in the data room for monitoring, auditing, and compliance purposes

In this guide you will find the detailed information about downloading and installing the Drooms client application (Drooms NXG) required to access our data rooms on your PC or Mac, as well as the related system and network requirements.

For distributing and using Drooms NXG within company networks with central application servers we provide a separate software client. Please contact us about this if required.

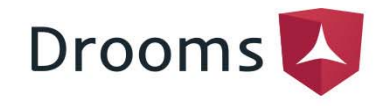

# Invitation, Registration and Download

#### INVITATION AND REGISTRATION

- All users that have been invited to a Drooms data room receive an invitation by email.
- For first-time users of a Drooms data room the invitation email will include a link to our registration page. After registering with us, the first-time users will be forwarded to the Drooms NXG download page.
- > User that have already registered can download Drooms NXG again at any time via the download page in the Drooms Web Shop after signing in with their email address and their password to https://shop.drooms.com.

#### DROOMS NXG DOWNLOAD

- **Windows users** have to download the DroomsNXGSetup.exe.
- If downloading the DroomsNXGSetup.exe causes problems another alternative is to download a Zip archive DroomsNXGFullSetup.zip instead.
- Mac users have to download the DroomsNXG.dmg.
- > A link to the Apple AppStore allows the download of an iOS version for accessing our data rooms on the iPad/iPhone.
- For administrators of networks with terminal server solution an own .msi file is provided for download.

# Installation and Deinstallation

#### PC/WINDOWS

- > After downloading the file, start the DroomsNXGSetup.exe. An installation assistant will help you during the installation. By default Drooms NXG will be added to the user folder (%USERPROFILE%\Drooms NXG). We recommend letting the installation assistant create a desktop icon right away.
- > When the DroomsNXGFullSetup.zip was downloaded, unpack the Setup.exe contained within the Zip file and double click to start setup.
- The installation of Drooms NXG does not require local administrative rights.
- The user profile (%AppData%\Local\Drooms) will be created automatically and Drooms NXG can then be started using the desktop icon.
- To uninstall Drooms NXG use the Windows Control Panel feature "Uninstall a program".

#### APPLE/MAC

- > After downloading the file, open DroomsNXG.dmg.
- Next copy the Drooms NXG application file directly to the application folder or another folder where you have write permission, delete the DroomsNXG.dmg file if needed and start Drooms NXG from the desktop icon.
- To uninstall Drooms NXG delete the Drooms NXG application file.
- We also recommend to delete the folder 'Drooms NXG' from the user profile folder (Users/%USER%/Library/Application Support/…)
- The 'Library' folder may be hidden on your system and if so can be found using the Finder/Go to folder command using the parameter /Library/.

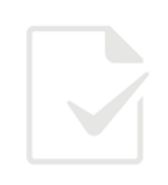

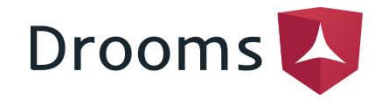

### System and Network Requirements

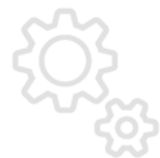

User registration and Drooms NXG download require:

- > Firefox, Internet Explorer, Chrome, etc., preferably the latest versions
- > Downloads, JavaScript and cookies must be allowed

### SYSTEM AND NETWORK REQUIREMENTS

Using Drooms NXG requires:

BROWSER

- Windows 7, Windows 8, Windows 10, standard PC
- OS X Yosemite (10.10) or higher recommended, Mac with Intelx86 processor
- Internet access via 'http' and 'https' must be allowed
- WebSocket over TLS ('wss') must be allowed
- > The domain '\*.drooms.com' must be accessible
- > The following subnets must be accessible:
	- $\geq 193.240.144.64/27$
	- > 193.240.144.48/28 (storage location Switzerland)

### PROXY SETTINGS & DROOMS CERTIFICATE

Drooms NXG uses a specific SSL certificate to ensure that information exchanged with the Drooms servers is not compromised:

- Proxies, which intercept SSL-Traffic (man-in-the-middle), are not supported for security reasons.
- > Proxies must allow WebSocket over TLS connections ('wss').
- > Please contact your IT department about wrong proxy settings causing connection problems or popup proxy windows.

### Technical Support

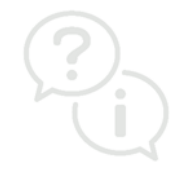

In case you have further questions about the download and installation of Drooms NXG, we will be delighted to help you:

customer-service@support.drooms.com

Effective November 2018